## Google Chrome – Inkognito-vindue

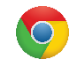

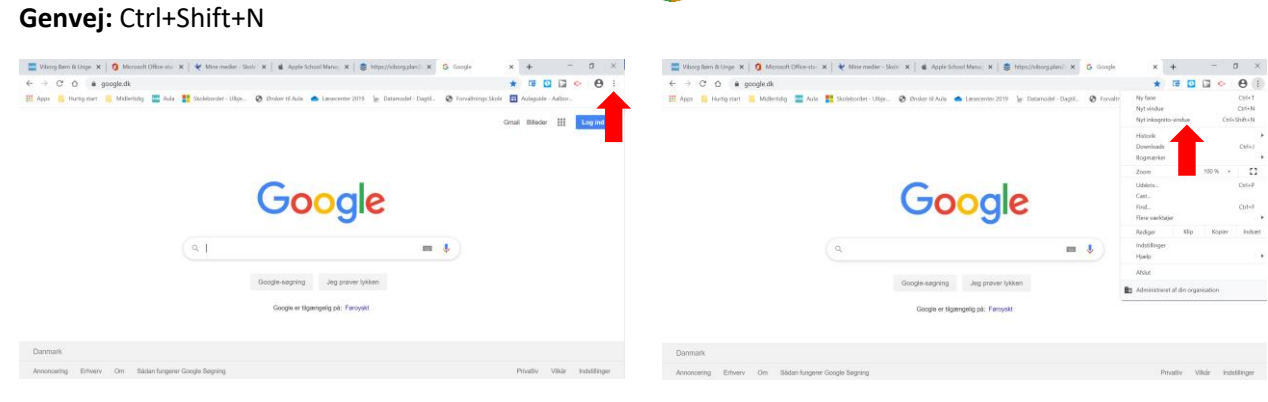

## Microsoft Edge – InPrivate-vindue

## **Genvej:** Ctrl+Shift+P

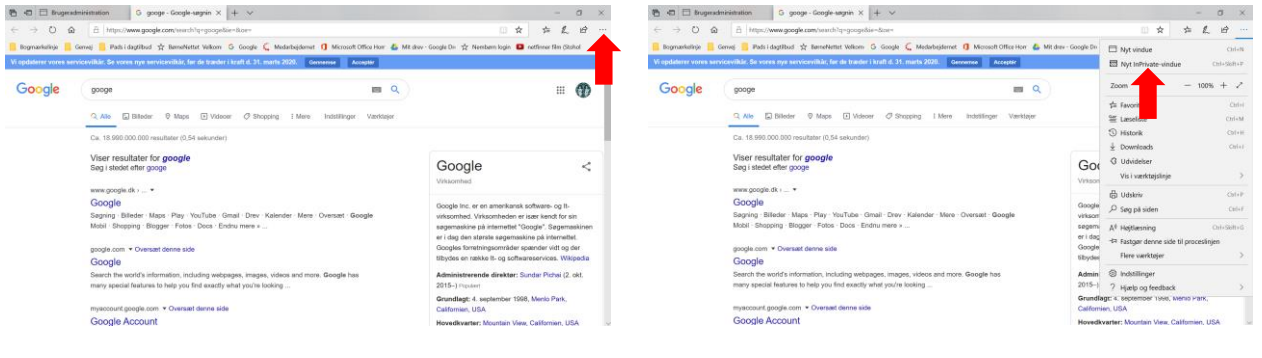